#### **Изможеров И. Б., Смирнов А. А.**

# **УЧЕБНЫЙ ПРОГРАММНЫЙ КОМПЛЕКС ОБРАБОТКИ БИОМЕДИЦИНСКИХ СИГНАЛОВ И ДАННЫХ**

*Илья Борисович Изможеров KAKTUS\_IZM@outlook.com Андрей Алексеевич Смирнов к. ф.-м. н. A.A.SMIRNOV@urfu.ru*

*ФГАОУ ВО «УрФУ имени первого Президента России Б. Н. Ельцина», Россия, г. Екатеринбург*

## **EDUCATIONAL SOFTWARE PACKAGE FOR BIOMEDICAL SIGNAL AND IMAGE PROCESSING**

## *Ilya Borisovich Izmozherov Andrey Alekseevich Smirnov*

*Federal State Autonomous Educational Institution of Higher Education «Ural Federal University named after the first President of Russia B.N.Yeltsin» Аннотация. Программное обеспечениe по обработке биомедицинских сигналов и изображений в качестве средства визуализации методов обработки. В данной статье рассмотрен программный комплекс, позволяющий воздействовать на сигналы и изображения с помощью различных методов обработки, а также рассматривать влияние параметров этих методов на результат обработки.*

*Abstract. Biomedical signal and image processing software as a means of visualizing processing techniques. This article describes a software package that allows you to influence the signals and images using different processing methods, as well as to consider the influence of the parameters of these methods on the processing result.*

Ключевые слова: обработка сигналов; обработка изображений; интер- $\phi$ eŭc.

**Keywords:** signal processing; image processing; interface.

#### 1. Ввеление

В современном мире автоматизация и компьютеризация применяются практически повсеместно. Есть области науки и техники, развитие которых было бы невозможно без упомянутых процессов. Интерпретация результатов таких графических методов диагностики как ПЭТ, МРТ, КТ и даже ЭКГ, была бы затруднена без математической обработки. Расчёты, используемые даже для простой обработки, улучшающие читаемость графиков и изображений весьма объемны и зачастую достаточно сложны. Все таковые вычисление производятся с помощью компьютера. Соответственно, возникает необходимость в обучении в обучении работе с такими методами. Оно должно включать в себя понимание математических принципов обработки данных, а также наглядную визуализацию методов таковой обработки.

Для данных целей предлагается программный комплекс обработки сигналов и изображений, позволяющий продемонстрировать влияние конкретных параметров на результаты обработки. Данное программное обеспечение (ПО) реализовано средствами Matlab, а именно при помощи пакетов Signal Processing и Image Processing и может использоваться не только в обучающих целях, но и по прямому назначению - для обработки биомедицинских сигналов и данных в медицинских учреждениях.

Функционал программы:

- 1. Обработка биомедицинских сигналов
	- 1.1. Фильтрация высокочастотных помех
	- 1.2. Фильтрация низкочастотных шумов

1.3. Измерение параметров сигнала

- 1.4. Спектральный анализ сигнала
- 2. Обработка биомедицинских изображений
	- 2.1. Фильтрация изображения

2.2.Измерение параметров объектов на изображении

2.3.Сегментация и выделение границ изображения

2.4.Распознавание образов на изображении

### **2. Обработка биомедицинских сигналов**

В соответствии с логикой обработки сигналов и изображений интерфейс программы разделён на два окна.

Первое окно имеет следующий вид:

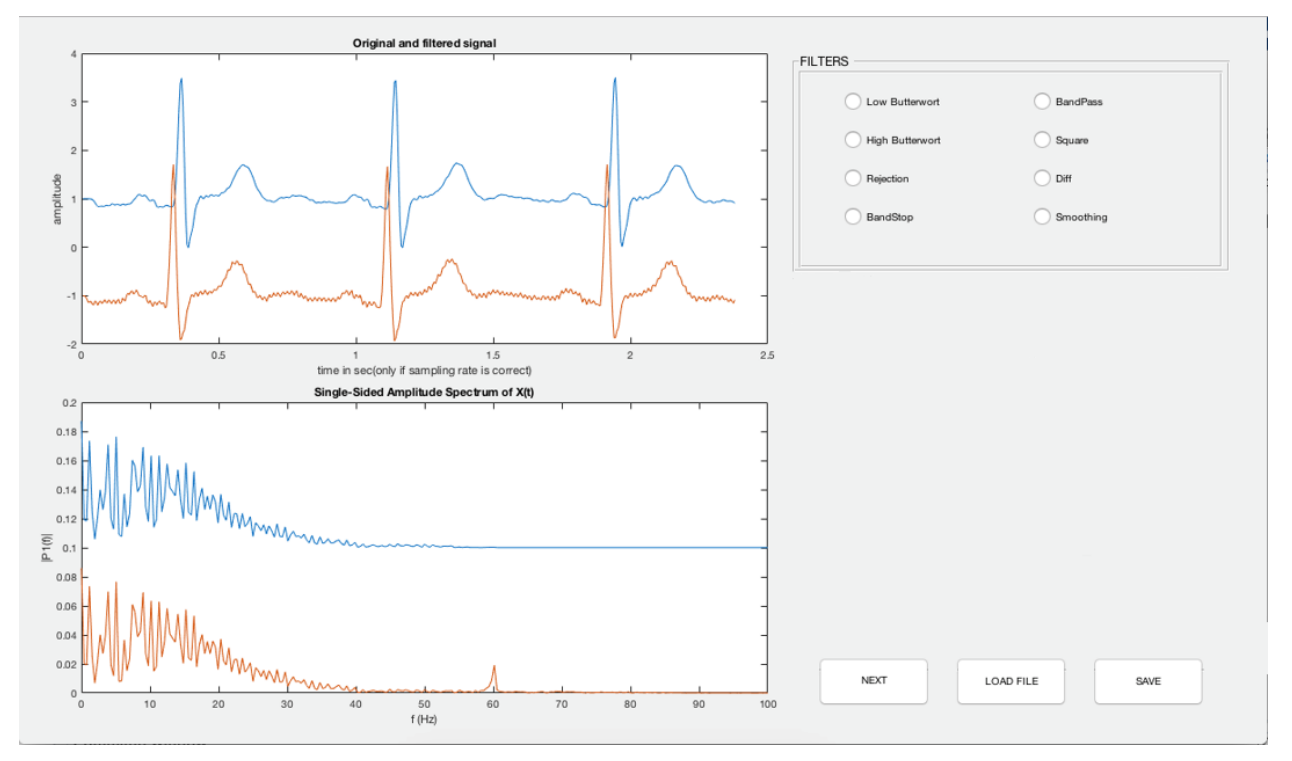

Рисунок 1 **—** Основное окна обработки сигналов

На нём видны оси для отображения сигнала, а также его фурье-спектра. Также в правой верхней части видна панель выбора фильтра, на которой отображаются доступные фильтры. В левом нижнем углу расположены кнопки выбора файла, сохранения результата и последовательного применения фильтров.

При выборе любого из фильтров появляется панель его настроек, каждая из которых приведена в следующих изображениях.

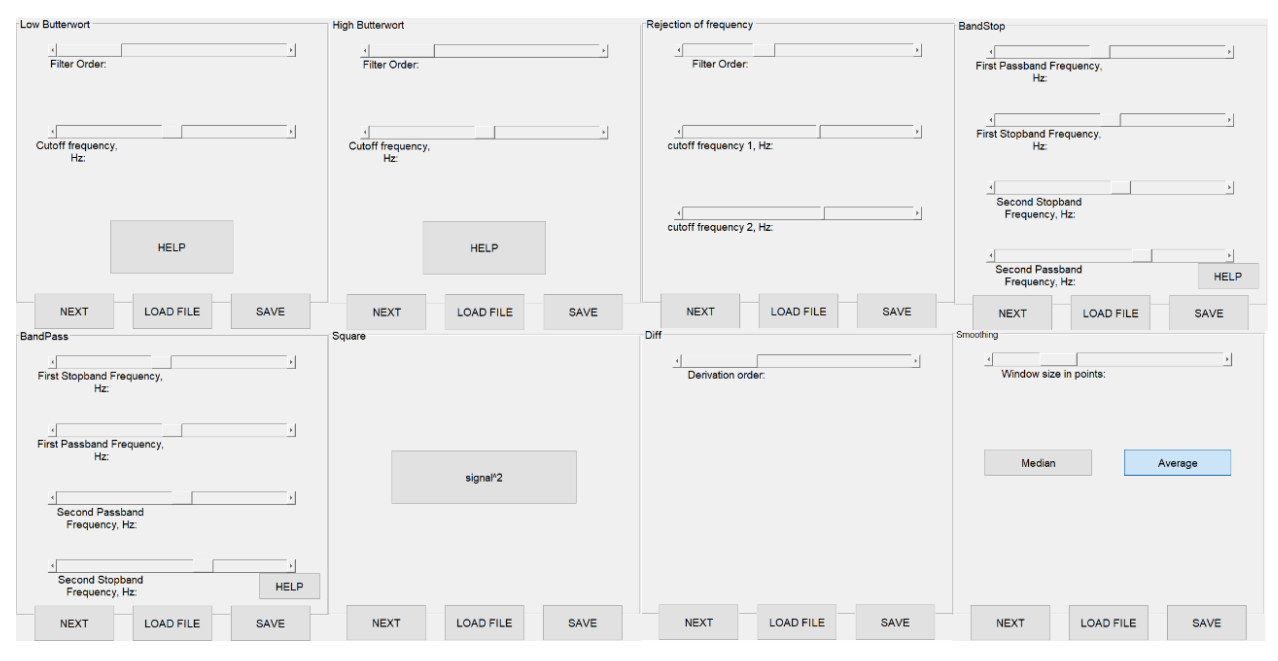

Рисунок 2 **—** Панели настроек фильтров сигналов

На рисунке 2, 3 видны панели настроек различных фильтров. Для фильтров Баттерворта указываются порядок фильтра и частоту среза для ФНЧ и ФВЧ. Для режекторного фильтра указываются соответственно 2 частоты. Далее видны настройки полосовых фильтров **—** настройки 4-х различных частот, определяющих полосы задержки и пропускания, а также скорости затухания АЧХ. Для оконных фильтров указывается тип фильтра и размер окна. Таким же образом указывается порядок производной.

#### Взаимодействие с пользователем

Для удобства настройки все регуляторы выполнены в виде бегунков. Также использование бегунков позволяет исключить некорректные настройки фильтров путём задания диапазона возможных значений и округление значений в тех пунктах, где необходимы только целые числа.

После пробной демонстрации данного ПО студентам в интерфейс дополнительно включены всплывающие подсказки ко всем элементам управления. Кроме этого, для фильтров выполнены справочные изображения, поясняющие значения, регулируемые бегунками.

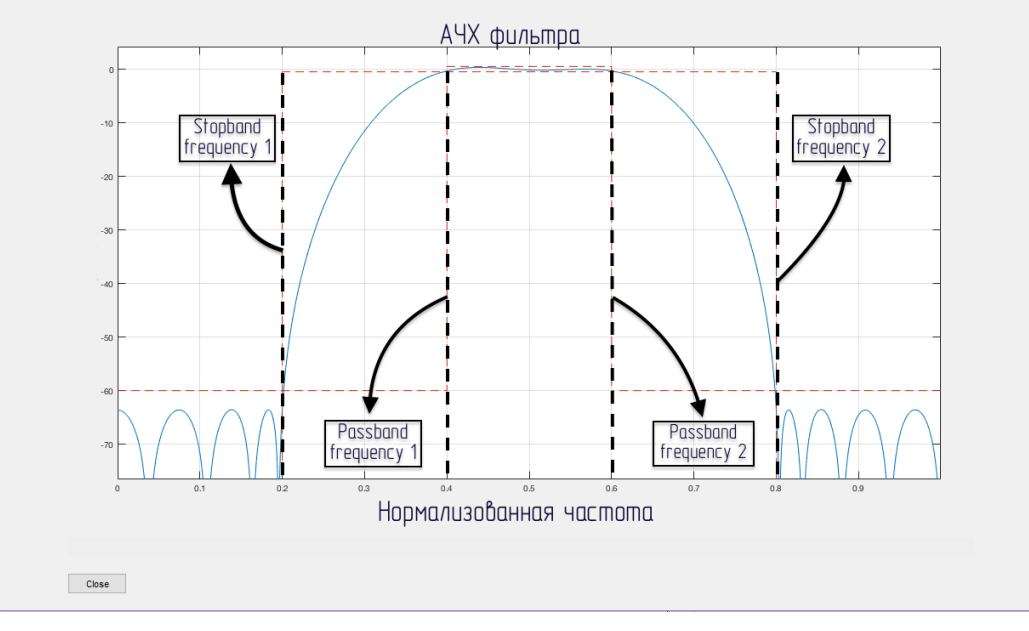

Рисунок 3 **—** Пример окна пояснения значений бегунков

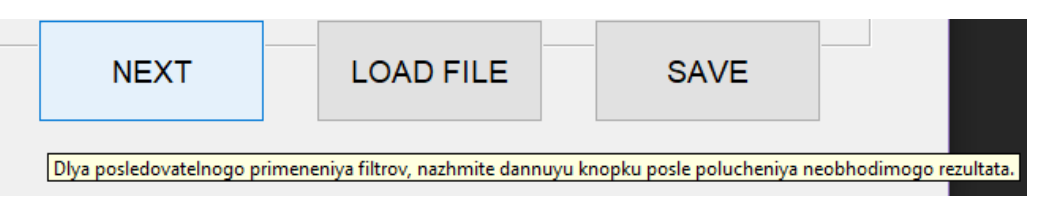

Рисунок 4 **—** Всплывающая подсказка на примере кнопки 'NEXT'

#### **3. Обработка биомедицинских изображений**

Логика работы сходна с предыдущей программой: выбирается нужный фильтр и появляется его окно настроек.

В отличие от фильтрации сигналов обработка изображений **—** ресурсоёмкий процесс. В силу данного обстоятельства применение некоторых методов обработки может выполняться несколько минут. Чтобы избежать чрезмерной загрузки программы и появления ошибок, обработка изображений применяется по нажатию кнопки "APPLY", после выставления необходимых настроек. Также, при окончании обработки изображения, появляется диалоговое окно, уведомляющее пользователя о завершении обработки.

Окно обработки изображений имеет следующий вид.

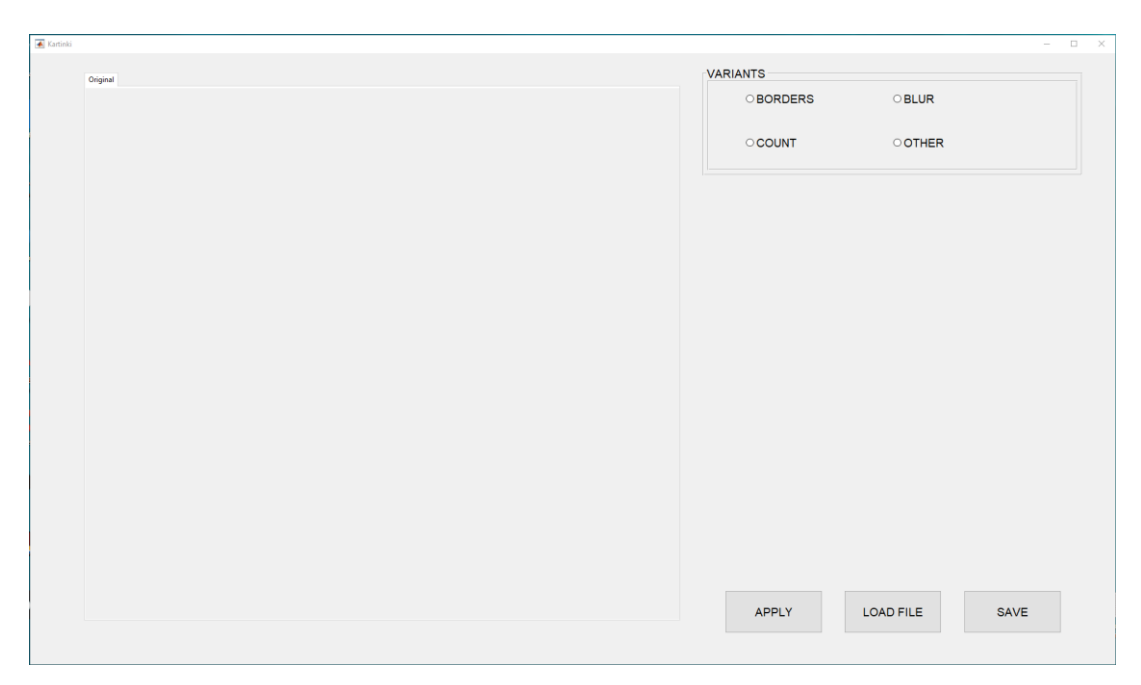

Рисунок 5 **—** Основное окно обработки изображений

Панель настроек для алгоритма выделения границ выглядит так:

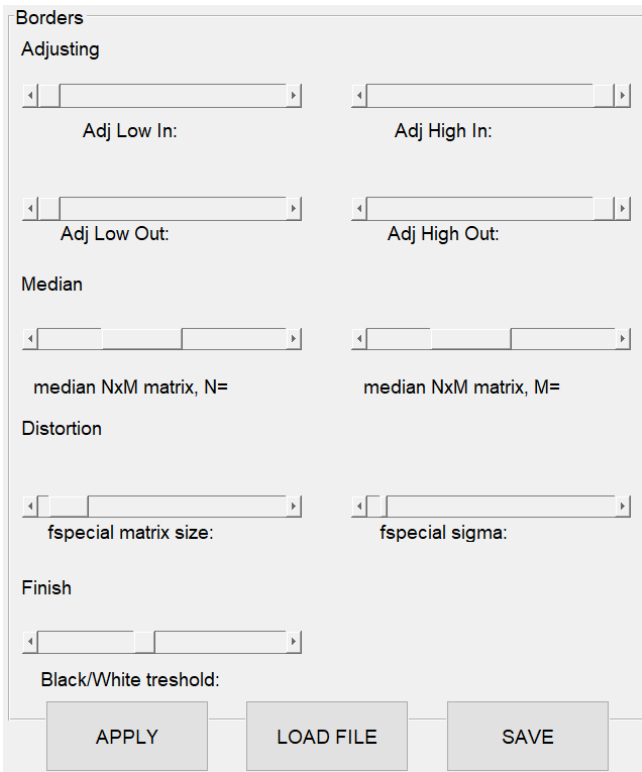

Рисунок 6 **—** Панель настроек выделения границ

Панель настроек разделена на разделы **—** последовательные операции в данной задаче:

- контрастирование изображения;
- медианная фильтрация;
- размытие (удаление мелких шумов);
- бинаризация.

Результат обработки на каждом этапе выводится в соответствующую вкладку в окне программы. При выборе данной вкладки на панели настроек показываются только настройки, связанные с данной вкладкой (см. рисунок 7)

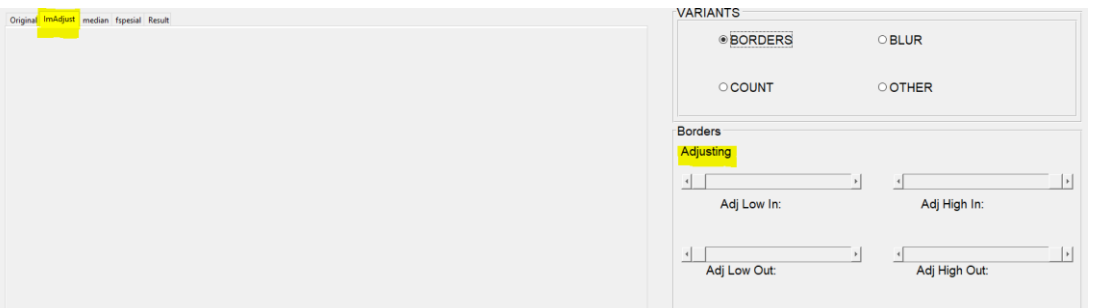

Рисунок 7 **—** Настройки контрастирования

Следующая панель **—** настроек реконструкции изображений:

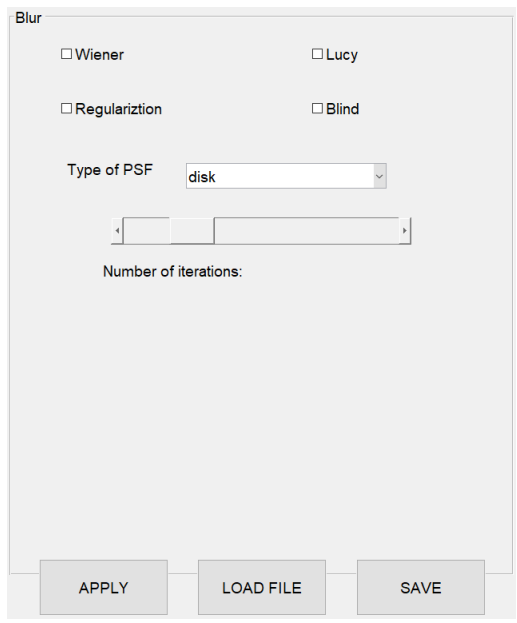

Рисунок 8 **—** Панель настройки реконструкции изображений

На данной панели присутствуют выпадающий список типов функции размытия точки (ФРТ), бегунок регулировки количества итераций для итерационных методов. Каждому из типов ФРТ соответствует панель настроек, появляющаяся при выборе конкретного типа. Верхнее пространство занимают «галочки» выбора применяемых к искажённому изображению методов реконструкции. Результат каждого метода выводится в отдельную вкладку слева от данной панели.

### Поиск и подсчёт круглых объектов

Данная задача также решается в несколько этапов, но в отличие от двух других задач, здесь промежуточные шаги остаются невидимыми. Единственным доступным для настройки параметром является максимальный радиус искомых объектов.

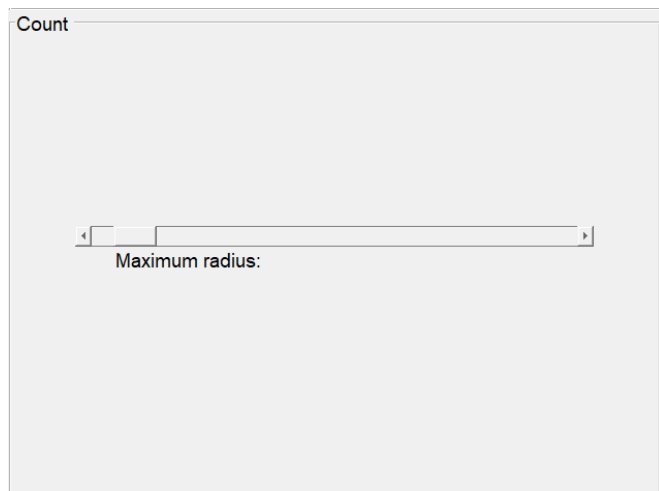

Рисунок 9 **—** Панель настроек алгоритма подсчёта округлых объектов

Отдельные от задач функции вынесены в общий блок, появляющийся при выборе "OTHER":

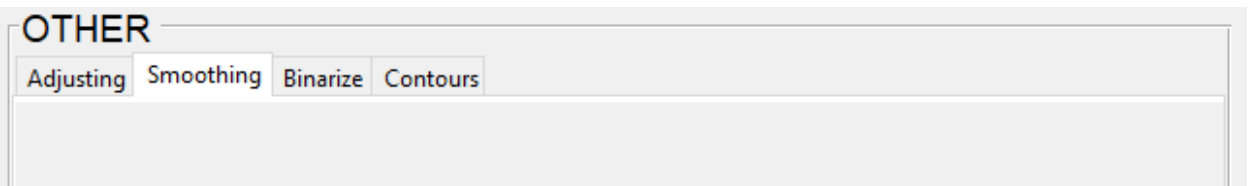

Рисунок 10 **—** Отдельно реализованные функции

Каждой вкладке соответствует некоторый набор настроек.

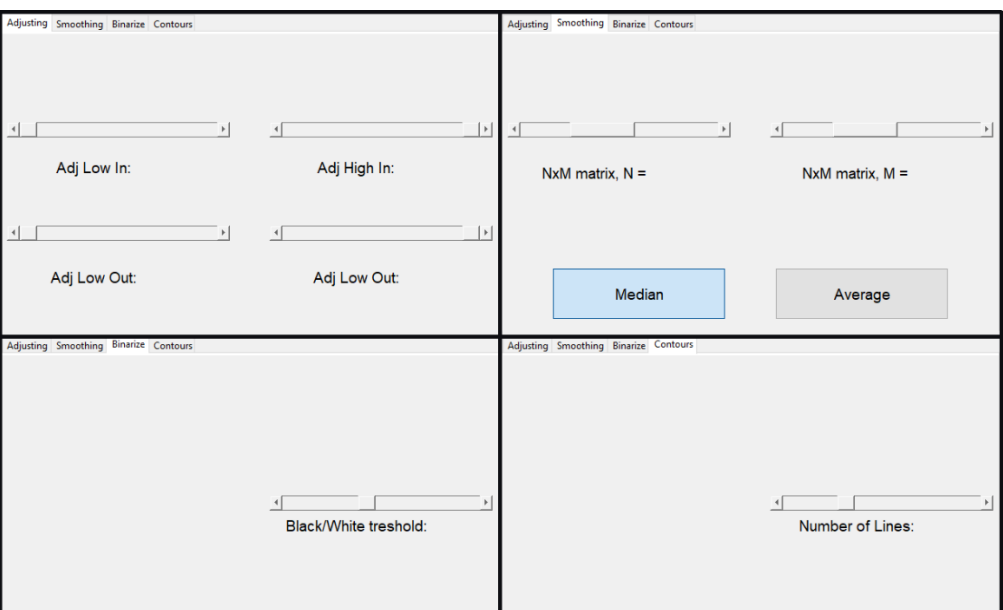

Рисунок 11 — Настройки отдельных функций

Как видно из рисунка 11 в отдельные функции вынесены:

- контрастирование;
- сглаживание изображений;
- бинаризация;
- выделение контуров.

#### 4. Особенности реализации

#### Обучающая составляющая

Так как основной целью разработки данного ПО было создание инструмента визуализации и обучения, то необходимо было учесть образовательную часть при создании приложения. В частности, для проверки усвоенного материала реализован режим работы, который предполагается использовать в процессе приёма отчётов по лабораторным работам или при проведении зачётных мероприятий. Суть данного режима состоит в следующем:

отключаются всплывающие подсказки и поясняющие окна

 $\bullet$ все функции применяются не в реальном времени, а только по нажатию соответствующей кнопки

Такой подход позволяет на примерах проверить понимание студентами изменений, вносимых в сигнал или изображение различными методами обработки.

## 5. Перспективы развития

В настоящий момент есть следующие планы по развитию данного ПО:

• полноценная реализация алгоритма слепой деконволюции с оценками качества после каждой итерации

• добавление поддержки формата DICOM и методов работы с ним

 $\bullet$ добавление режима последовательного применения методов обработки изображений по аналогии с сигналами

расширение функционала в области обработки изображений  $\bullet$ 

• добавление функции анализа медицинских сигналов на основе искусственных нейронных сетей.

• переход на язык Python по ряду причин:

Python является более удобной платформой для работы с  $\bullet$ нейросетями;

 $\bullet$ отсутствие в Matlab приемлемых способов русификации приложения;

> достаточно высокая стоимость лицензии на Matlab.  $\bullet$